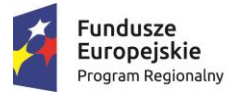

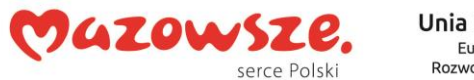

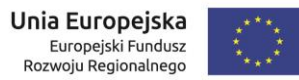

# Karta procesu: Wpis do rejestru ośrodków doskonalenia techniki jazdy

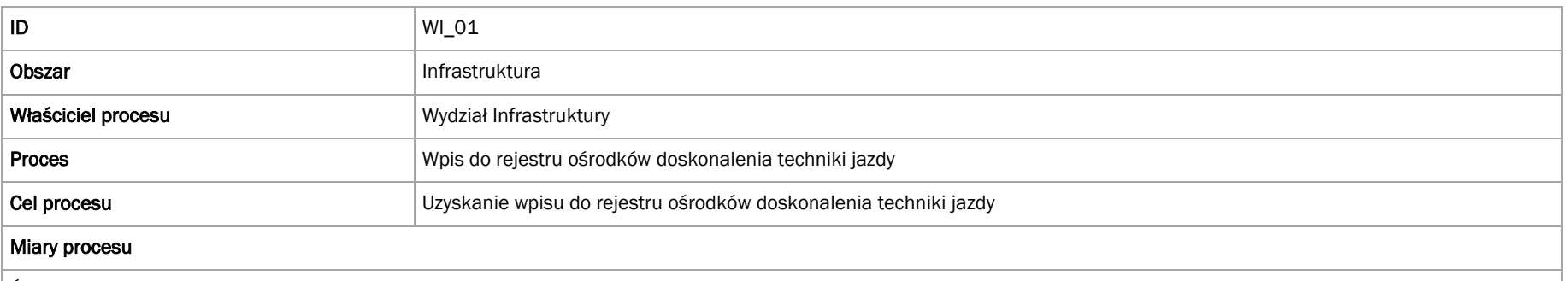

Średni czas obsługi wniosku

#### Przebieg procesu

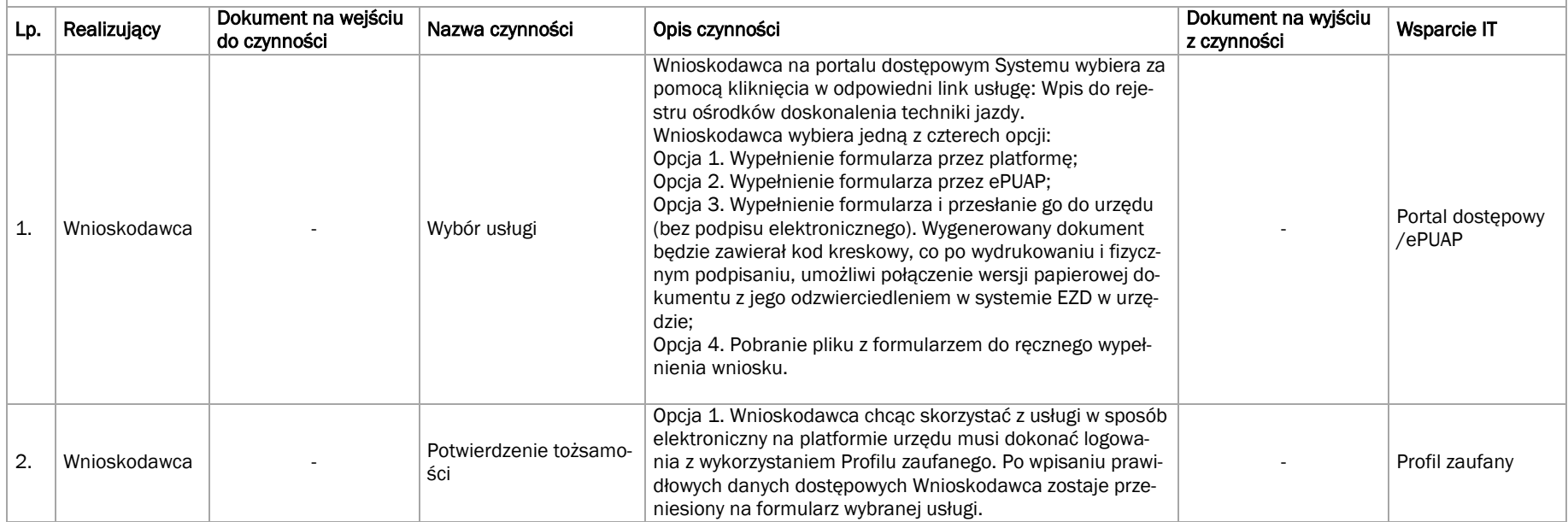

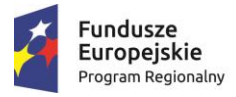

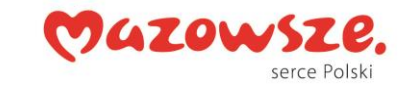

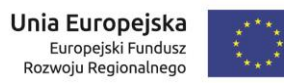

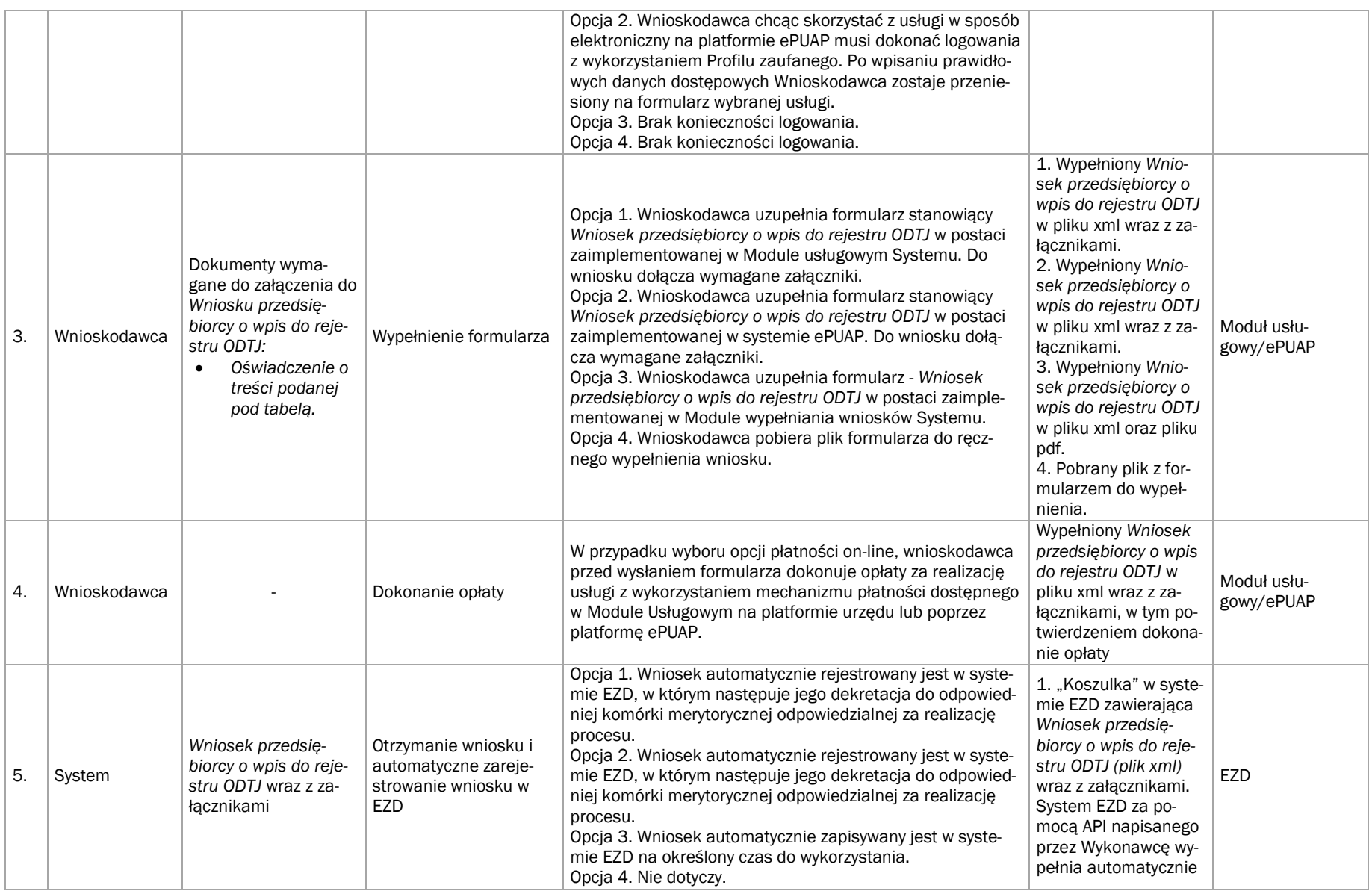

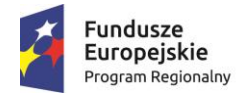

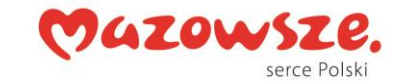

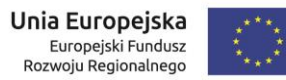

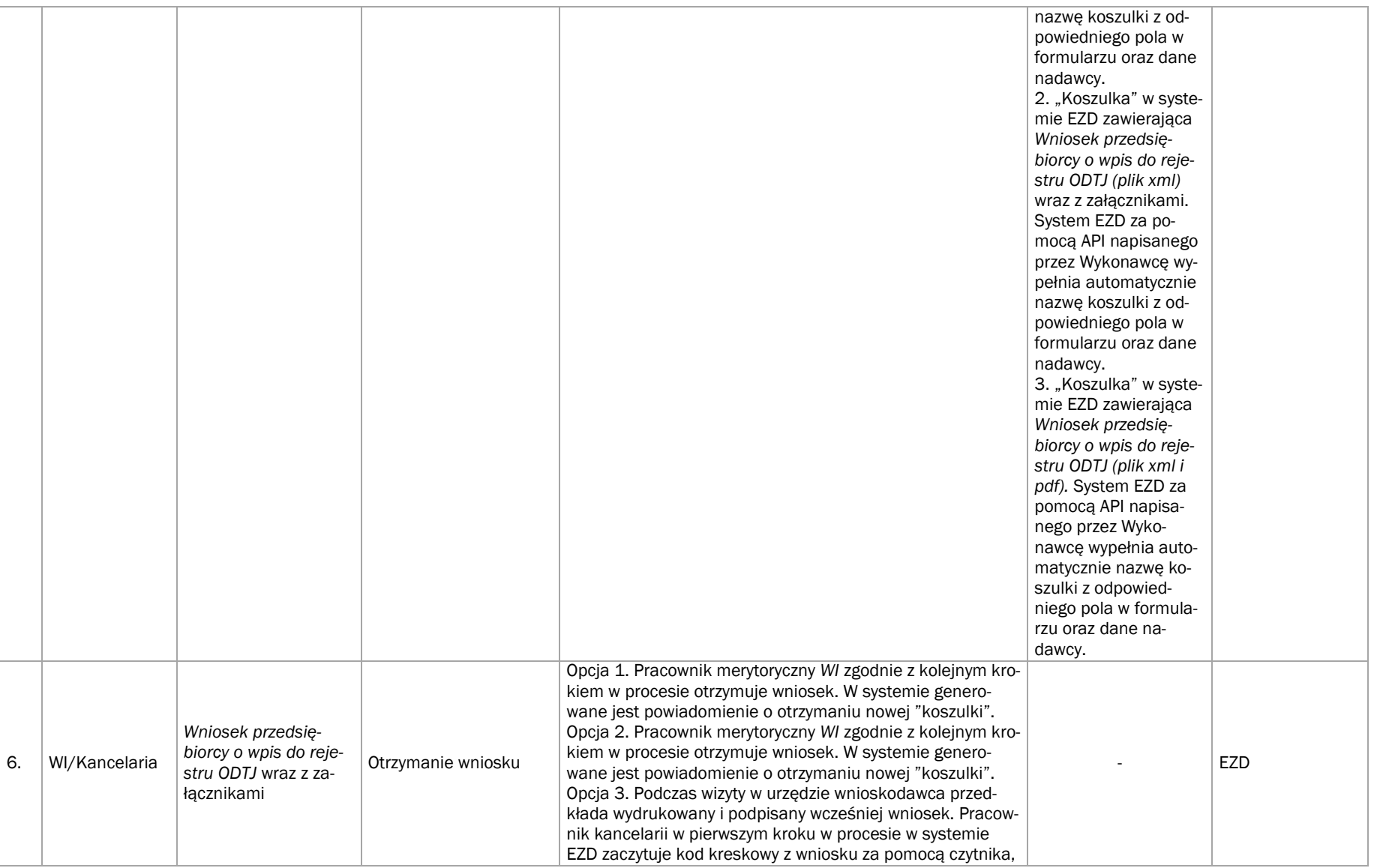

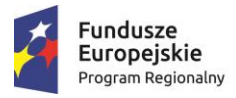

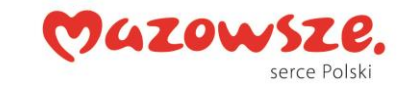

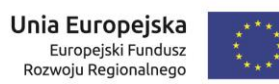

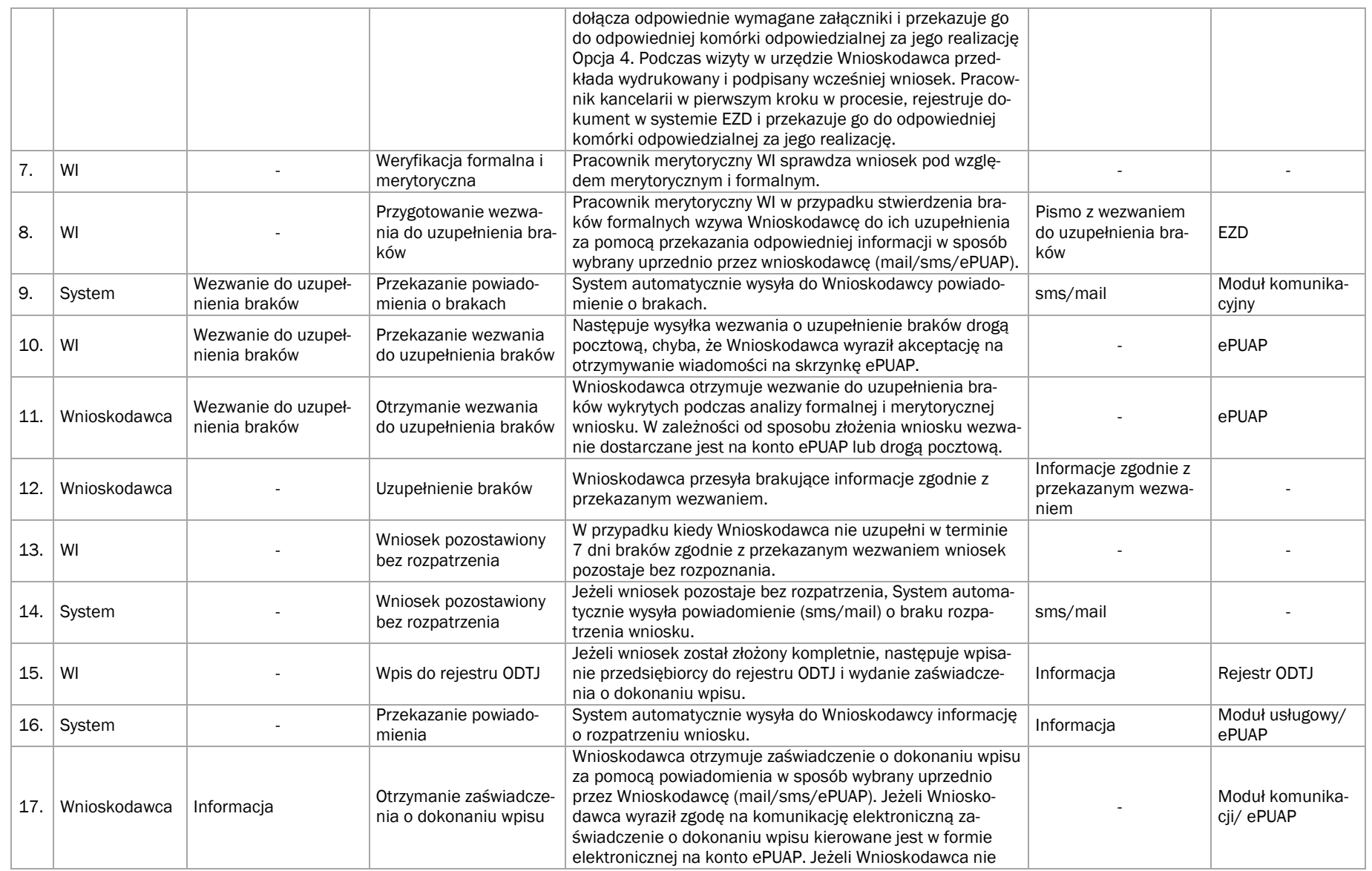

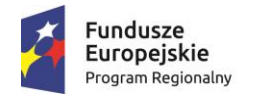

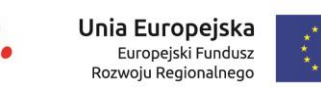

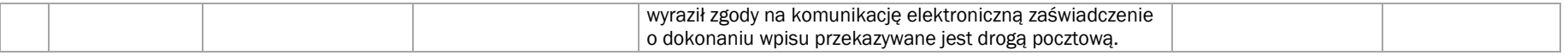

#### Załączniki:

- 1. Opis e-usługi,
- 2. Formularz e-usługi,
- 3. Druki/Szablony (Wniosek, Zaświadczenie i in.):
	- Wzór: Wniosek przedsiębiorcy o wpis do rejestru ODTJ.

Wzór oświadczenia składanego razem z Wnioskiem przedsiębiorcy o wpis do rejestru ODTJ:

**OLAZOW** 

#### "Oświadczam, że:

- 1. Dane zawarte we wniosku o wpis do rejestru przedsiębiorców prowadzących ośrodek doskonalenia techniki jazdy są kompletne i zgodne z prawdą;
- 2. Znane mi są i spełniam warunki wykonywania działalności gospodarczej w zakresie prowadzenia ośrodka doskonalenia techniki jazdy, określone w ustawie z dnia 5 stycznia 2011 r. o kierujących pojazdami".

Oświadczenie powinno zawierać również:

- 1. Firmę przedsiębiorcy oraz oznaczenie jego adresu i siedziby albo miejsca zamieszkania;
- 2. Oznaczenie miejsca i datę złożenia oświadczenia;
- 3. Podpis osoby uprawnionej do reprezentowania przedsiębiorcy ze wskazaniem jej imienia i nazwiska oraz pełnionej funkcji.

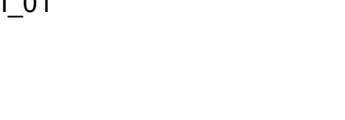

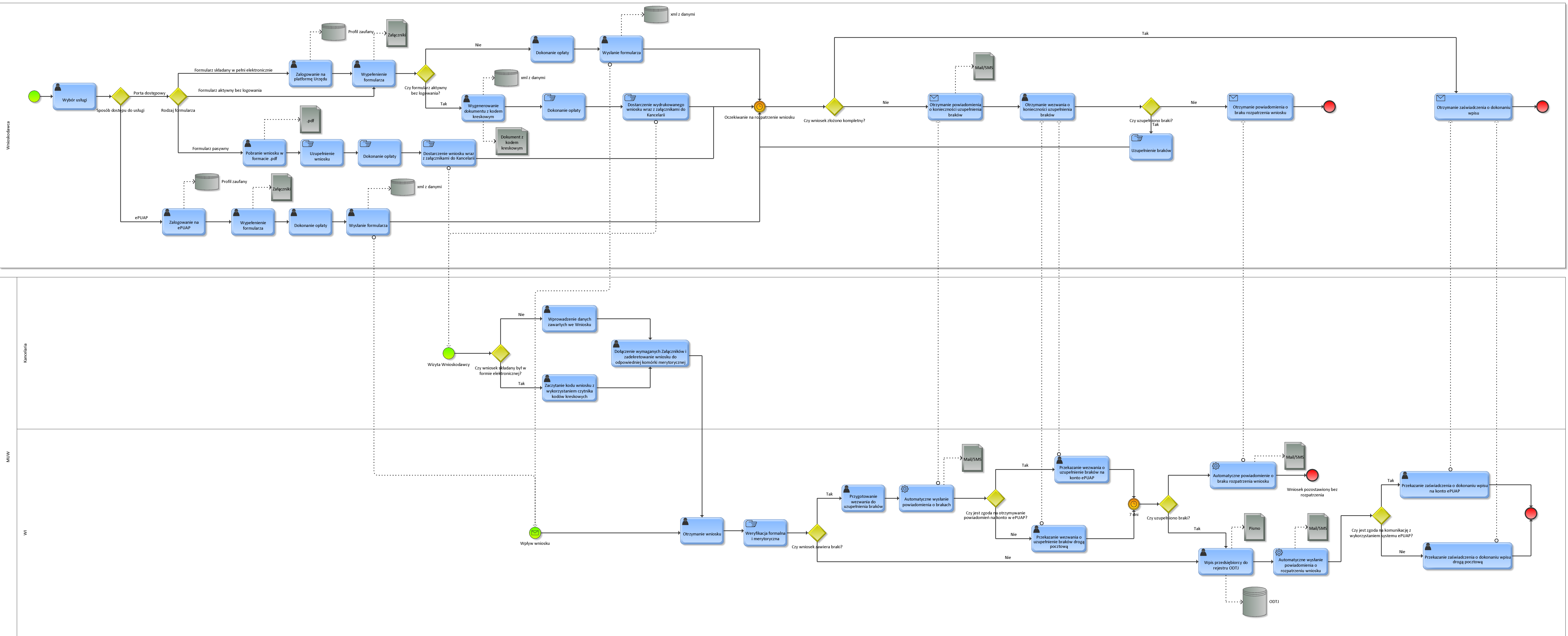

# WZÓR opisu (ostateczna forma zostanie uzgodniona w Projekcie Technicznym)

# WI\_01

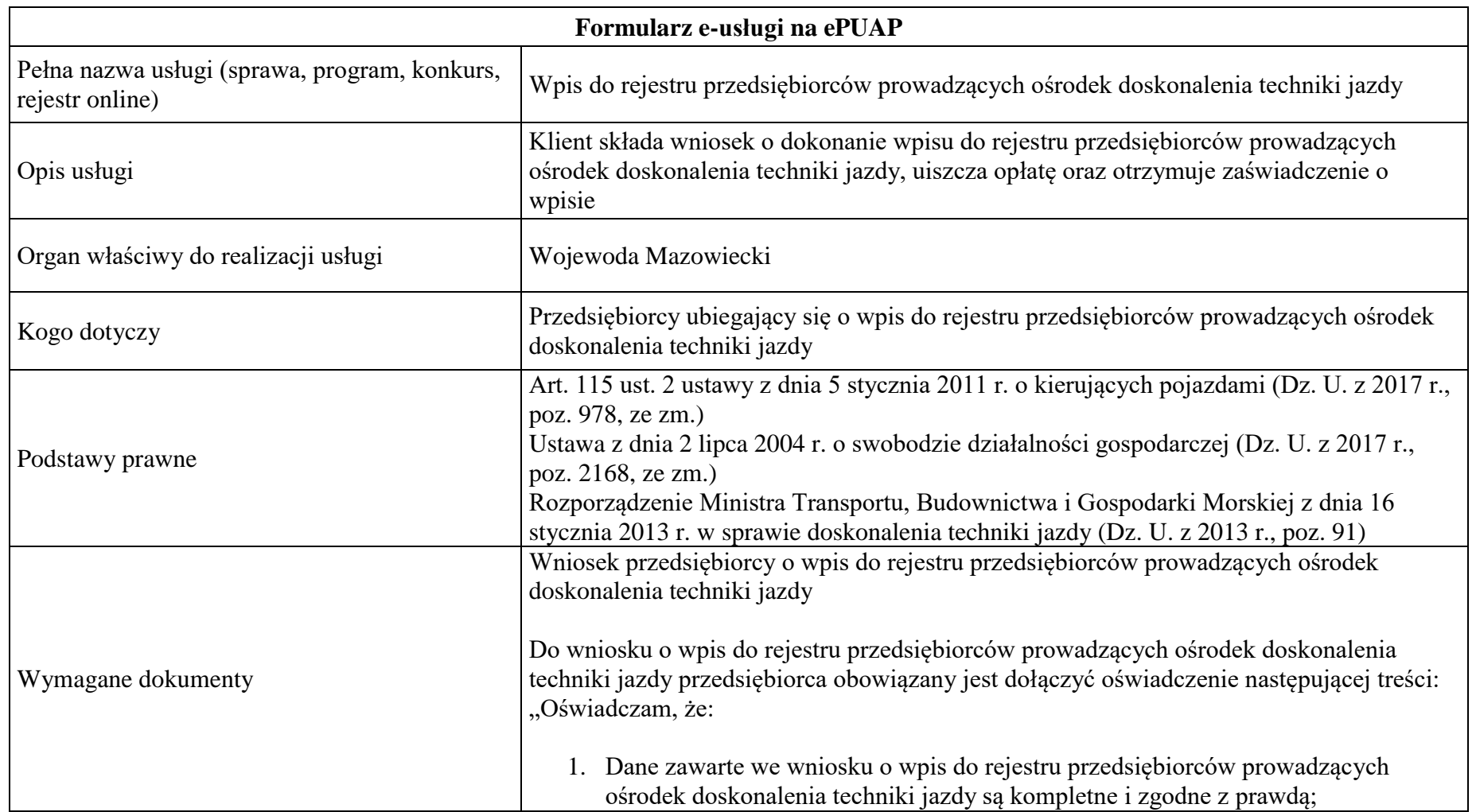

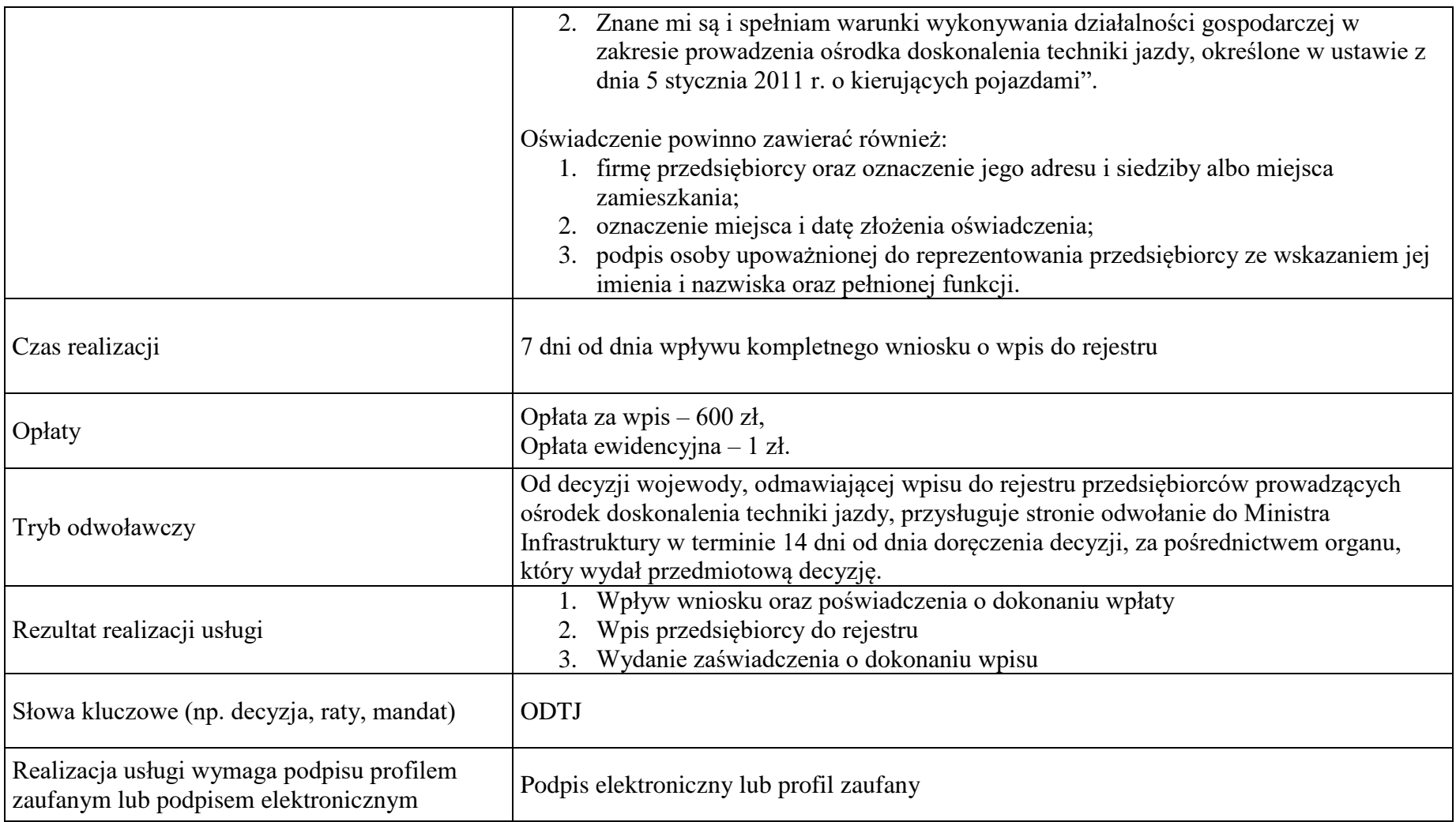

WZÓR opisu na Platformę (ostateczna forma zostanie uzgodniona w Projekcie Technicznym) WI\_01

#### **\*\*\*\*\*\*\*\*\*\*\*\*\*\*\*\*\*\*\*\*\*\*\*\*\*\*\*\*\*\*\*\*\*\*\*\*\*\*\*\*\*\*\*\*\*\*\*\*\*\*\*\*\*\*\*\*\*\*\*\***

*Nazwa e-usługi:* **Wpis do rejestru ośrodków doskonalenia techniki jazdy**

**\*\*\*\*\*\*\*\*\*\*\*\*\*\*\*\*\*\*\*\*\*\*\*\*\*\*\*\*\*\*\*\*\*\*\*\*\*\*\*\*\*\*\*\*\*\*\*\*\*\*\*\*\*\*\*\*\*\*\*\***

*Co powinien wiedzieć klient, kto może skorzystać z usługi (Podmioty uprawnione do realizacji procedury):*

Przedsiębiorcy zamierzający świadczyć usługi w zakresie doskonalenia techniki jazdy

# *Kiedy powinno się załatwić sprawę:*

W dowolnym momencie

#### *Gdzie załatwisz sprawę:*

Mazowiecki Urząd Wojewódzki Wydział Infrastruktury Pl. Bankowy 3/5, 00-950 Warszawa https://mazowieckie.pl

### *Co przygotować na start (np. wniosek, pełnomocnictwo, zaświadczenie, fotografie itd.):*

- Wniosek przedsiębiorcy o wpis do rejestru ODTJ
- Opłata 601 zł

#### Załączniki:

- Pełnomocnictwo (jeżeli strona działa przez pełnomocnika)
- Do wniosku o wpis do rejestru przedsiębiorców prowadzących ośrodek doskonalenia techniki jazdy przedsiębiorca obowiązany jest dołączyć oświadczenie następującej treści:

*Oświadczam, że:*

- *dane zawarte we wniosku o wpis do rejestru przedsiębiorców prowadzących ośrodek doskonalenia techniki jazdy są kompletne i zgodne z prawdą;*
- *znane mi są i spełniam warunki wykonywania działalności gospodarczej w zakresie prowadzenia ośrodka doskonalenia techniki jazdy, określone w ustawie z dnia 5 stycznia 2011 r. o kierujących pojazdami.*

Oświadczenie, powinno zawierać również:

- Firmę przedsiębiorcy oraz oznaczenie jego adresu i siedziby albo miejsca zamieszkania;
- Oznaczenie miejsca i datę złożenia oświadczenia;
- Podpis osoby uprawnionej do reprezentowania przedsiębiorcy ze wskazaniem jej imienia i nazwiska oraz pełnionej funkcji.

# *Co zrobić krok po kroku (szczegółowy opis czynności w procesie):*

#### **1. Złożenie wniosku:**

Wnioskodawca składa wniosek do (organu):

Mazowiecki Urząd Wojewódzki, Wydział Infrastruktury

Wniosek można złożyć:

- przez Platformę
- przez ePUAP
- osobiście:
	- o wypełnij wniosek elektronicznie bez konieczności logowania
	- o pobierz i wypełnij wniosek

#### **2. Analiza formalna i merytoryczna wniosku:**

- Wpływ wniosku oraz poświadczenia dokonania wpłaty,
- Wpis przedsiębiorcy do rejestru,
- Wydanie zaświadczenia o dokonaniu wpisu

#### 3**. Wydanie decyzji:**

Uzyskanie zaświadczenia o wpisie do rejestru

### *Termin (realizacji usługi):*

7 dni od dnia wpływu kompletnego wniosku o wpis do rejestru.

#### *Koszt realizacji usługi:*

601 zł, na co składa się: Opłata za wpis – 600 zł, Opłata ewidencyjna – 1 zł.

#### *Jak klient może się odwołać:*

Od decyzji wojewody, odmawiającej wpisu do rejestru przedsiębiorców prowadzących ośrodek doskonalenia techniki jazdy, przysługuje stronie odwołanie do Ministra Infrastruktury w terminie 14 dni od dnia doręczenia decyzji, za pośrednictwem organu, który wydał przedmiotową decyzję.

#### *Polska Klasyfikacja Działalności (PKD):*

Nie dotyczy.

#### *Podstawa prawna:*

Art. 115 ust. 2 ustawy z dnia 5 stycznia 2011 r. o kierujących pojazdami (Dz. U. z 2017 r., poz. 978, ze zm.)

Ustawa z dnia 2 lipca 2004 r. o swobodzie działalności gospodarczej (Dz. U. z 2017 r., poz. 2168, ze zm.)

Rozporządzenie Ministra Transportu, Budownictwa i Gospodarki Morskiej z dnia 16 stycznia 2013 r. w sprawie doskonalenia techniki jazdy (Dz. U. z 2013 r., poz. 91)

**\*\*\*\*\*\*\*\*\*\*\*\*\*\*\*\*\*\*\*\*\*\*\*\*\*\*\*\*\*\*\*\*\*\*\*\*\*\*\*\*\*\*\*\*\*\*\*\*\*\*\*\*\*\*\*\*\*\*\*\***

*Nazwa e-usługi:* **Wpis do rejestru ośrodków doskonalenia techniki jazdy** Sprawdź, jak złożyć wniosek:

- przez Platformę
- przez ePUAP
- osobiście:
	- o wypełnij wniosek elektronicznie bez konieczności logowania
	- o pobierz i wypełnij wniosek

**\*\*\*\*\*\*\*\*\*\*\*\*\*\*\*\*\*\*\*\*\*\*\*\*\*\*\*\*\*\*\*\*\*\*\*\*\*\*\*\*\*\*\*\*\*\*\*\*\*\*\*\*\*\*\*\*\*\*\*\*** 

#### **przez Platformę**

#### *Co zrobić krok po kroku (opis czynności):*

Jeśli chcesz złożyć wniosek przez Platformę – potrzebujesz Profilu Zaufanego lub certyfikatu kwalifikowanego. [Sprawdź, jak założyć Profil Zaufany](https://obywatel.gov.pl/zaloz-profil-zaufany).

Następnie należy:

- Wypełnić formularz " Wniosek przedsiębiorcy o wpis do rejestru ODTJ".
- Dołączyć wymagane załączniki do wniosku (jeżeli konieczne).
- Kliknąć **Dalej**, a potem **Podpisz**.
- Kliknąć **Wyślij wniosek**. Wyświetli się komunikat, że wniosek został wysłany. Zostanie wygenerowane urzędowe poświadczenie przedłożenia (UPP) potwierdzające wysłanie wniosku.
- Należy oczekiwać na odpowiedź.

# *Wypełnij wniosek przez Platformę (link)*

#### **przez ePUAP**

#### *Co zrobić krok po kroku (opis czynności):*

Jeśli chcesz złożyć wniosek przez ePUAP – potrzebujesz Profilu Zaufanego lub certyfikatu kwalifikowanego. [Sprawdź, jak założyć Profil Zaufany](https://obywatel.gov.pl/zaloz-profil-zaufany).

Następnie należy:

- Wypełnić formularz " Wniosek przedsiębiorcy o wpis do rejestru ODTJ".
- Dołączyć wymagane załączniki do wniosku (jeżeli konieczne).
- Kliknąć **Dalej**, a potem **Podpisz**.
- Kliknąć **Wyślij wniosek**. Wyświetli się komunikat, że wniosek został wysłany. Zostanie wygenerowane urzędowe poświadczenie przedłożenia (UPP) potwierdzające wysłanie wniosku.
- Należy oczekiwać na odpowiedź.

# *Wypełnij wniosek przez ePUAP (link)*

#### **osobiście**

#### *Co zrobić krok po kroku (opis czynności):*

Jeśli chcesz złożyć wniosek osobiście – należy najpierw wypełnieć wniosek korzystając z jednej z następujących opcji:

- 1. pobrać wniosek do wydrukowania i samodzielnego wypełnienia wersja PDF, *lub*
- 2. pobrać wniosek do wypełniania i go wydrukować wersja DOCX, *lub*
- *3.* wypełnić wniosek przez Platformę i go wydrukować taki wniosek będzie zawierał kod kreskowy, który zostanie zaczytany do systemu podczas rejestracji.

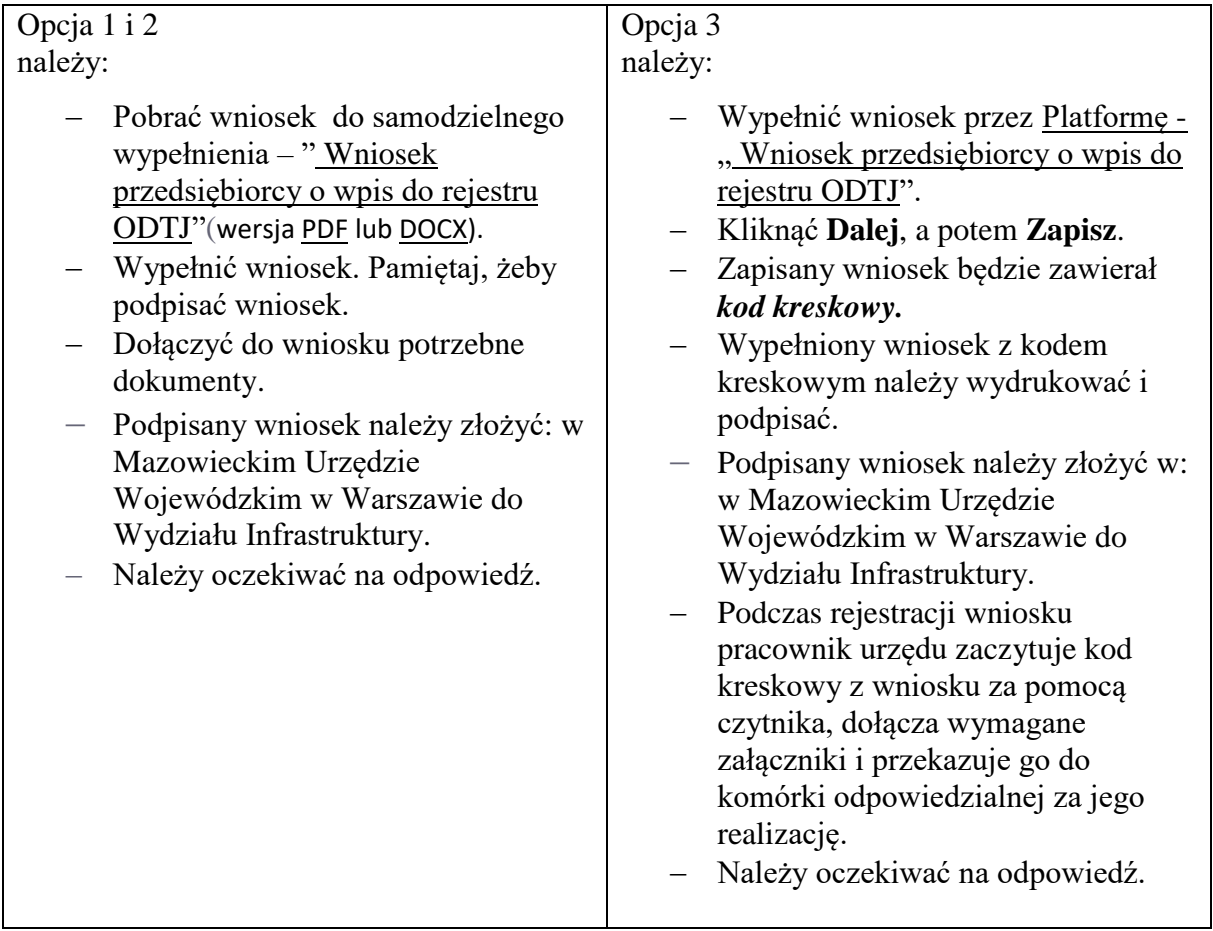

*pobierz wniosek wersja PDF (link)*

*pobierz wniosek wersja DOCX (link)*

*wypełnij wniosek przez Platformę (link)*

#### **Załącznik nr 4**

#### WZÓR WNIOSKU POTWIERDZAJĄCY WPIS DO REJESTRU PRZEDSIĘBIORCÓW PROWADZĄCYCH OŚRODEK DOSKONALENIA TECHNIKI JAZDY

Format A4, układ pionowy

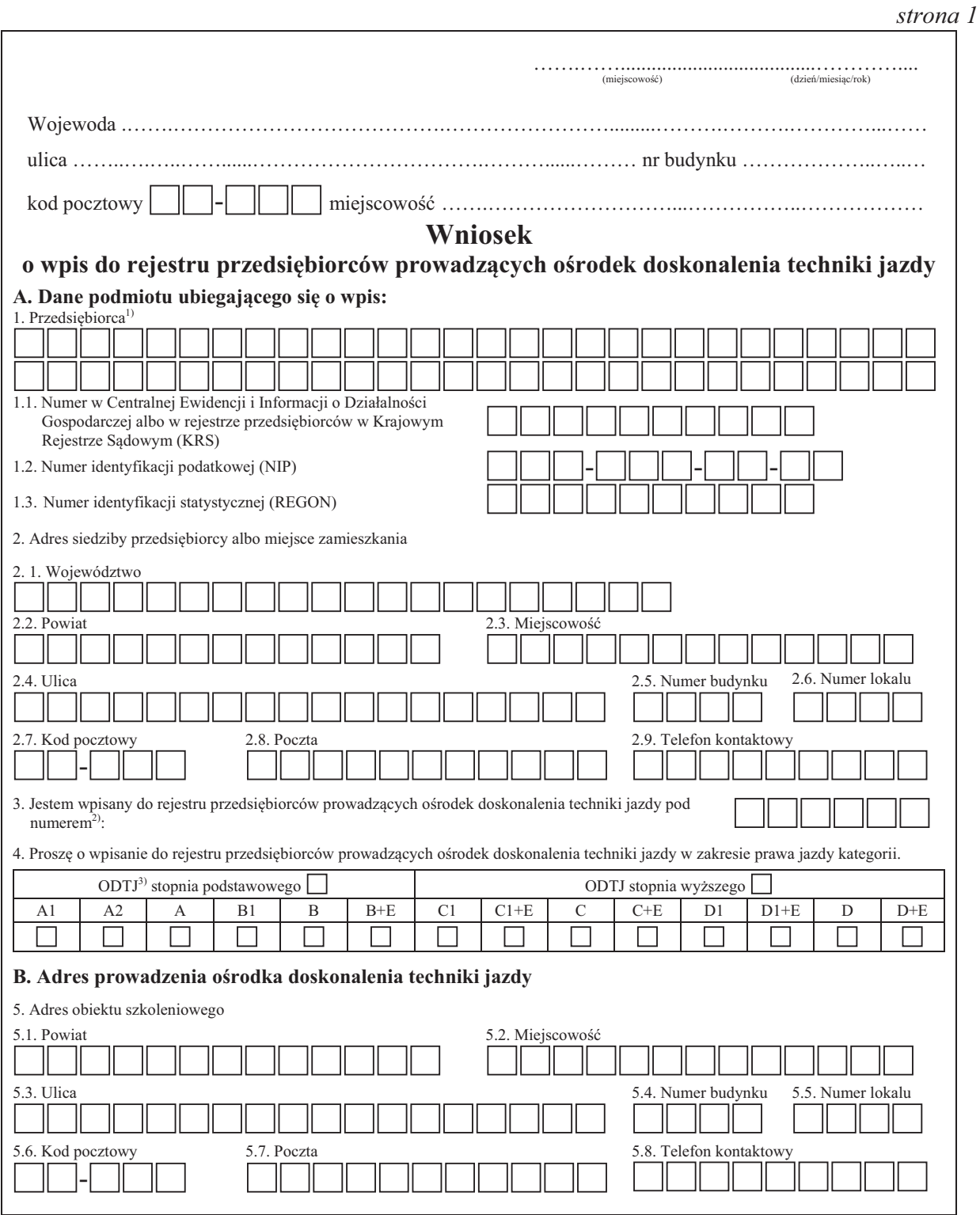

 $strong 2$ 

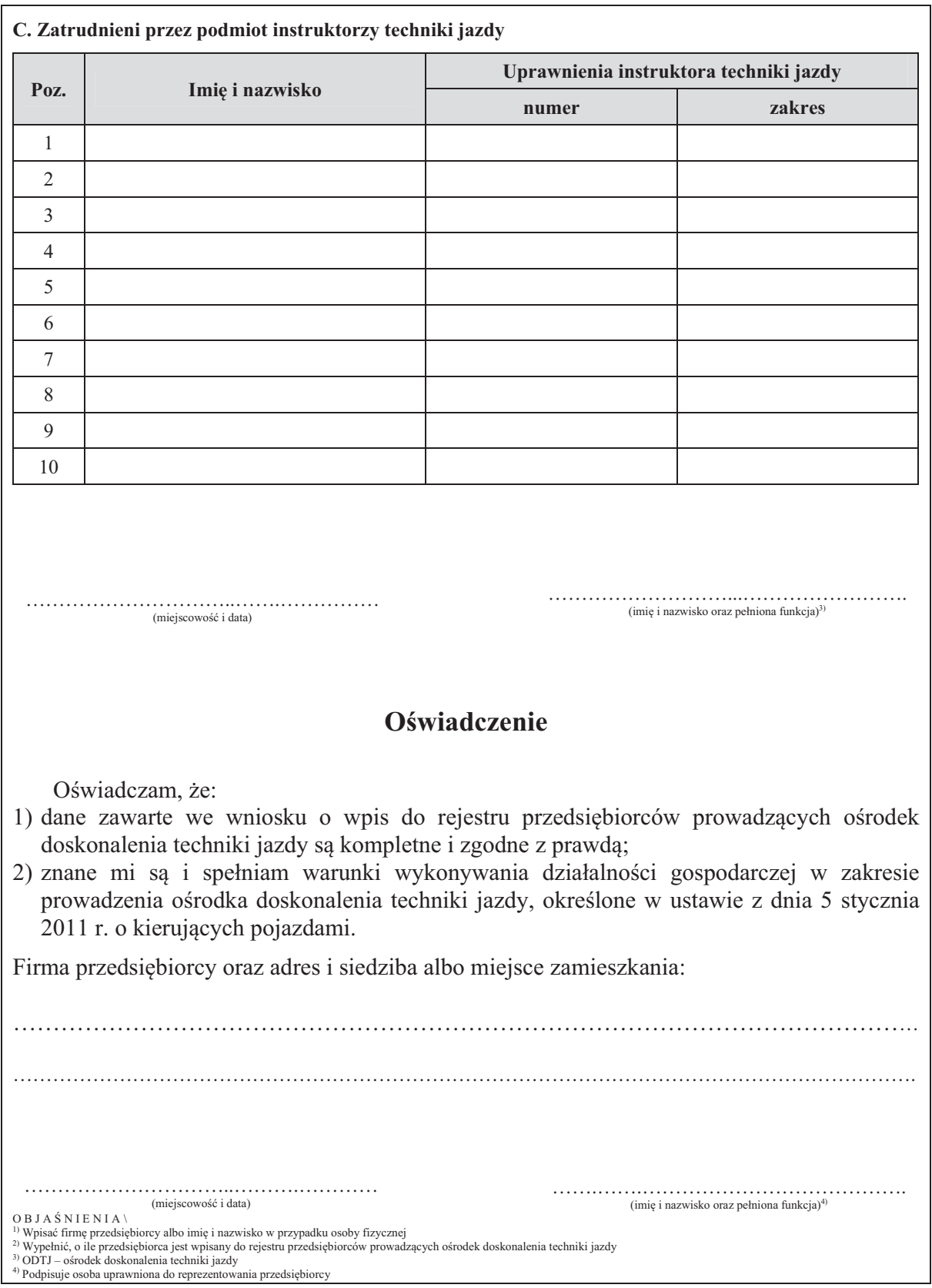

<sup>3)</sup> ODTJ – ośrodek doskonalenia techniki jazdy<br><sup>4)</sup> Podpisuje osoba uprawniona do reprezentowania przedsiębiorcy